# LV1000R KVM Extender Version 4.3.0.3 Release Notes June 29, 2006

===============================================================================

#### This document outlines:

- 1. LV1000R Receiver Firmware Version Information
- 2. LV1000R Receiver Compatibility
- 3. How to upgrade the LV1000R Receiver
- 4. How to upgrade the AMIQDM transmitters
- 5. Enhancements
- 6. Notes

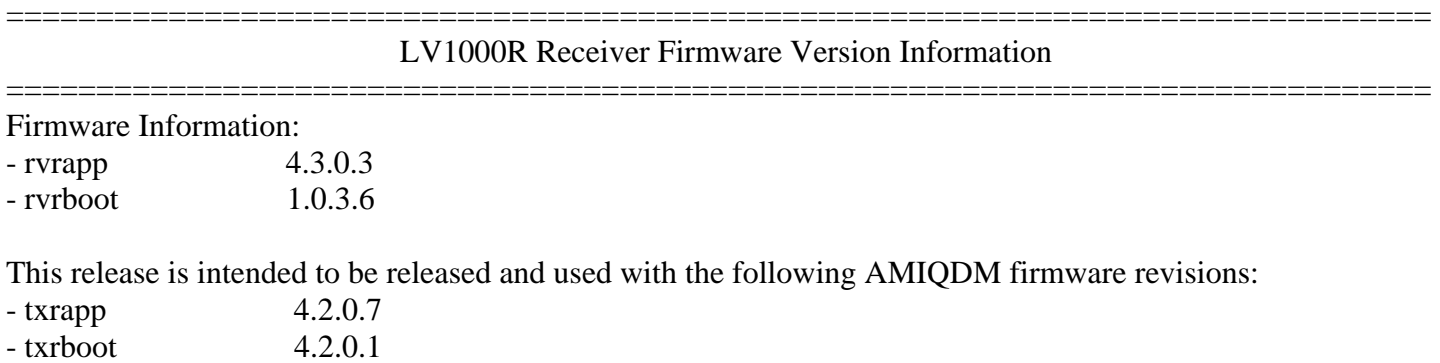

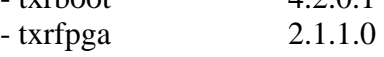

#### =============================================================================== LV1000R Receiver Compatibility

=============================================================================== This receiver is compatible with the following transmitters:

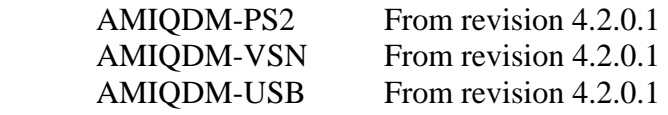

### =============================================================================== How to upgrade the LV1000R receiver

- =============================================================================== 1. Unzip the LV1000R.zip file.
	- 2. Compare the individual boot and application files in the unzipped directory with the versions on the LV1000R extender. These versions can be checked on the LV1000R OSD.
	- 3. Select which files need to be updated.
	- 4. Follow the upgrade procedure in the product manual to update the unit.
	- 5. Note that if the boot firmware for the unit is updated, then the application firmware must also be updated.

## =============================================================================== How to upgrade the AMIQDM transmitters ===============================================================================

#### See the AMIQDM release notes

## =============================================================================== ENHANCEMENTS ===============================================================================

- 1. Support for scroll wheel on additional types of USB mouse.
- 2. Equalization Tuning feature.
- 3. De Skew Tuning feature.

## NOTES

=============================================================================== 1. IF non-keyboard/mouse USB peripheral devices are connected in to the LV1000R extender, they will be ignored. However, they WILL take up a USB address: and so they may interfere with the correct operation of the USB keyboard and mouse peripherals. Simply remove those devices in order for correct USB keyboard and mouse operation to be resumed.

Examples of non-supported non-keyboard/mouse USB devices are:

- A. USB microphone
- B. USB thumb (memory) drive
- C. USB light
- ... etc.
- 2. There is full support for a maximum of 3 USB devices. If you have a keyboard with an integrated hub, and the mouse connecting through the hub on the keyboard, then that combination together will represent the maximum of 3 devices (i.e. 1=integrated hub; 2=keyboard 3=mouse).